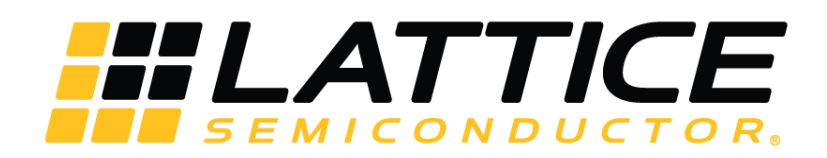

# **Lattice Propel 2.2 Installation for Linux**

# **User Guide**

FPGA-AN-02050-1.0

May 2022

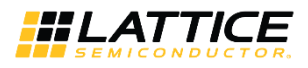

#### **Disclaimers**

Lattice makes no warranty, representation, or guarantee regarding the accuracy of information contained in this document or the suitability of its products for any particular purpose. All information herein is provided AS IS, with all faults and associated risk the responsibility entirely of the Buyer. Buyer shall not rely on any data and performance specifications or parameters provided herein. Products sold by Lattice have been subject to limited testing and it is the Buyer's responsibility to independently determine the suitability of any products and to test and verify the same. No Lattice products should be used in conjunction with mission- or safety-critical or any other application in which the failure of Lattice's product could create a situation where personal injury, death, severe property or environmental damage may occur. The information provided in this document is proprietary to Lattice Semiconductor, and Lattice reserves the right to make any changes to the information in this document or to any products at any time without notice.

All other brand or product names are trademarks or registered trademarks of their respective holders. The specifications and information herein are subject to change without notice.

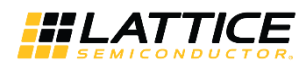

### **Contents**

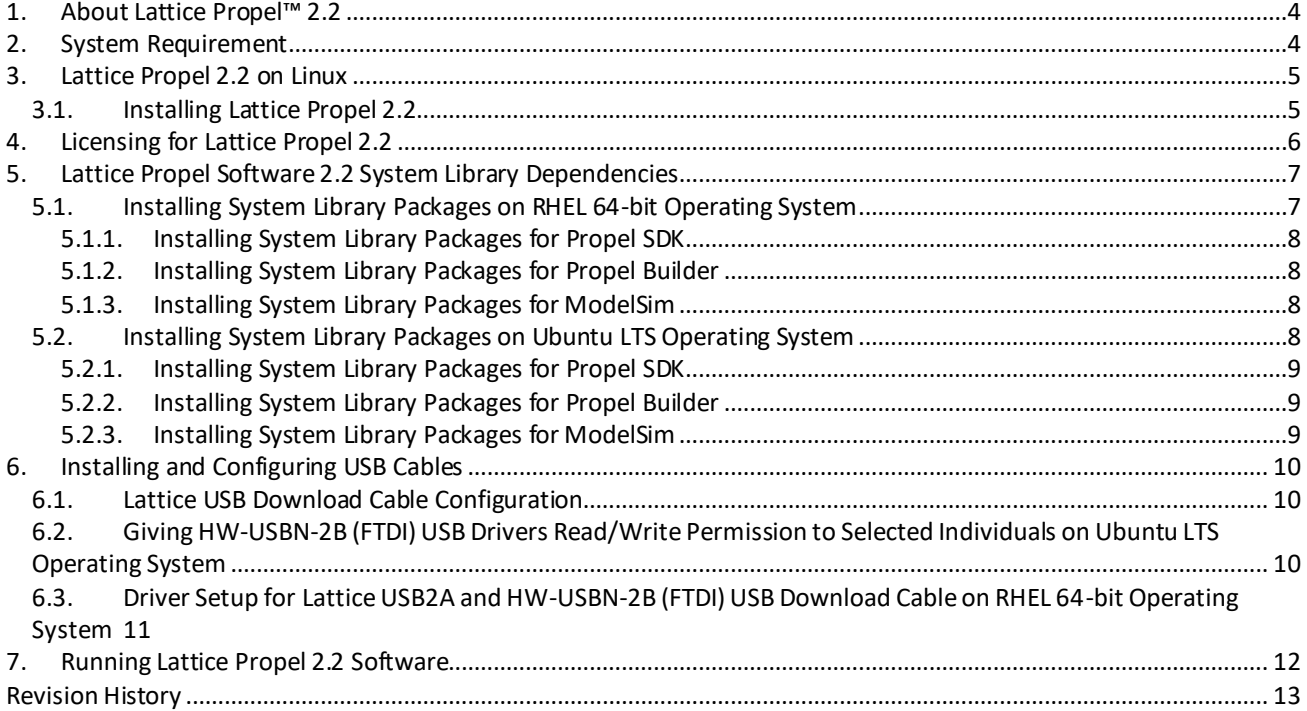

.0 2022 Lattice Semiconductor Corp. All Lattice trademarks, registered trademarks, patents, and disclaimers are as listed at www.latticesemi.com/legal.<br>All other brand or product names are trademarks or registered trademar

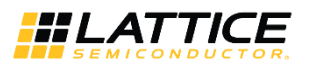

### <span id="page-3-0"></span>**1. About Lattice Propel™ 2.2**

Lattice Propel™ 2.2 software is a complete set of graphical and command-line tools to create, analyze, compile, and debug both FPGA-based hardware and software processor systems.

## <span id="page-3-1"></span>**2. System Requirement**

Basic system requirements for installing and running Lattice Propel 2.2 software on Linux are:

- Intel Pentium or Pentium-compatible PC, or AMD Opteron system support
- Red Hat Enterprise Linux 64-bit Operating System
	- During the installation of RHEL 7.7, two environments are required on the SOFTWARE SELECTION installation page. Select Base Environment/Server with GUI and Add-Ons for Selected Environment/System Administration Tools.
	- During the installation of RHEL 8.4, two environments are required on the SOFTWARE SELECTION installation page. Select Base Environment/Server with GUI and Additional software for Selected Environment/System Tools.
- Ubuntu LTS Operating System
	- Ubuntu 20.04 LTS
- Free Disk Space: approximately 10 GB
- Network adapter and network connectivity for IP server access

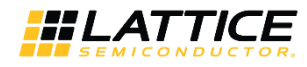

### <span id="page-4-0"></span>**3. Lattice Propel 2.2 on Linux**

Lattice Propel software is installed with the Propel2.2 lin.run installation file. Follow steps below to install Lattice Propel 2.2 software:

### <span id="page-4-1"></span>**3.1. Installing Lattice Propel 2.2**

1. Go to Propelsoftware installers directory and execute the Propel installation file.

*\$ cd <directory\_with\_run>*

*\$ ./Propel2.2\_lin.run*

- 2. The Install Lattice Propel 2.2 dialog box opens.
- 3. Click **Next**. The Select Installation Folder dialog appears.
- 4. The default installation folder is */home/lattice/lscc/propel/2.2*. Click the **Browse** button to change to a desired folder for the installation.
- 5. Click **Next.** The Select Component(s) dialog opens. Select Propel 2.2. The Propel 2.2 componentmust be installed.
- 6. Click **Next**. The License Agreement dialog opens.
- 7. Read the license agreement. If you agree, choose **I accept the licenses** option. You must accept the terms contained in these agreements before continuing with the installation.
- 8. Click **Next**. The Ready to Install dialog opens.
- 9. Review the current settings, the destination folder and the selected components. If everything is correct, click **Install** to start the installation.
- 10. When the installation is completed, the Lattice Propel 2.2 Installation Completed Wizard pops up.
- 11. In the Installation Completed Wizard dialog box, read the confirmation note and click **Finish**.

#### **Note**:

Do not close the installation window manually. The window closes automatically once the installation is completed.

© 2022 Lattice Semiconductor Corp. All Lattice trademarks, registered trademarks, patents, and disclaimers are as listed a[t www.latticesemi.com/legal.](http://www.latticesemi.com/legal)  All other brand or product names are trademarks or registered trademarks of their respective holders. The specifications and information herein are subject to change without notice.

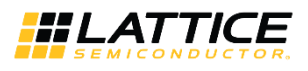

## <span id="page-5-0"></span>**4. Licensing for Lattice Propel 2.2**

To obtain a license file for your Propel 2.2 software:

- 1. Go to Lattice Semiconductor Software Licensing page [www.latticesemi.com/license.](http://www.latticesemi.com/license)
- 2. Select Lattice Propel. You can get the Propel Software Licensing page.
- 3. Follow the instructionsstep-by-step.
- 4. Place license.dat under the *<install\_path>\license\* directory, where your Propel is installed.

#### **Note**:

If you saved the license.dat file in a directory other than the default one mentioned above, change LM\_LICENSE\_FILE variable accordingly pointing to the exact directory where you place license.dat, for example *export LM\_LICENSE\_FILE=license.dat*. Before invoking Lattice Propel 2.2, make sure the environment variable is correctly set.

All other brand or product names are trademarks or registered trademarks of their respective holders. The specifications and information herein are subject to change without notice.

## <span id="page-6-0"></span>**5. Lattice Propel Software 2.2 System Library Dependencies**

The Lattice Propel software package depends on a set of 64-bit system libraries packages. Some of these system library packages may depend on lower-level packages or indirect dependencies. To fulfill the dependencies, all these packages must be installed before Lattice Propelsoftware to be installed. You can use the Command Line to install these packages.

### <span id="page-6-1"></span>**5.1. Installing System Library Packages on RHEL 64-bit Operating System**

You can first check what packages are already in your system by entering the following command in the Command Prompt:

*\$ rpm -qa | grep <package name>*

Compare the result you got with the packages listed in the following table. You need all the following packages installed before you run the Propel 2.2 installation package, Propel 2.2 lin.run.

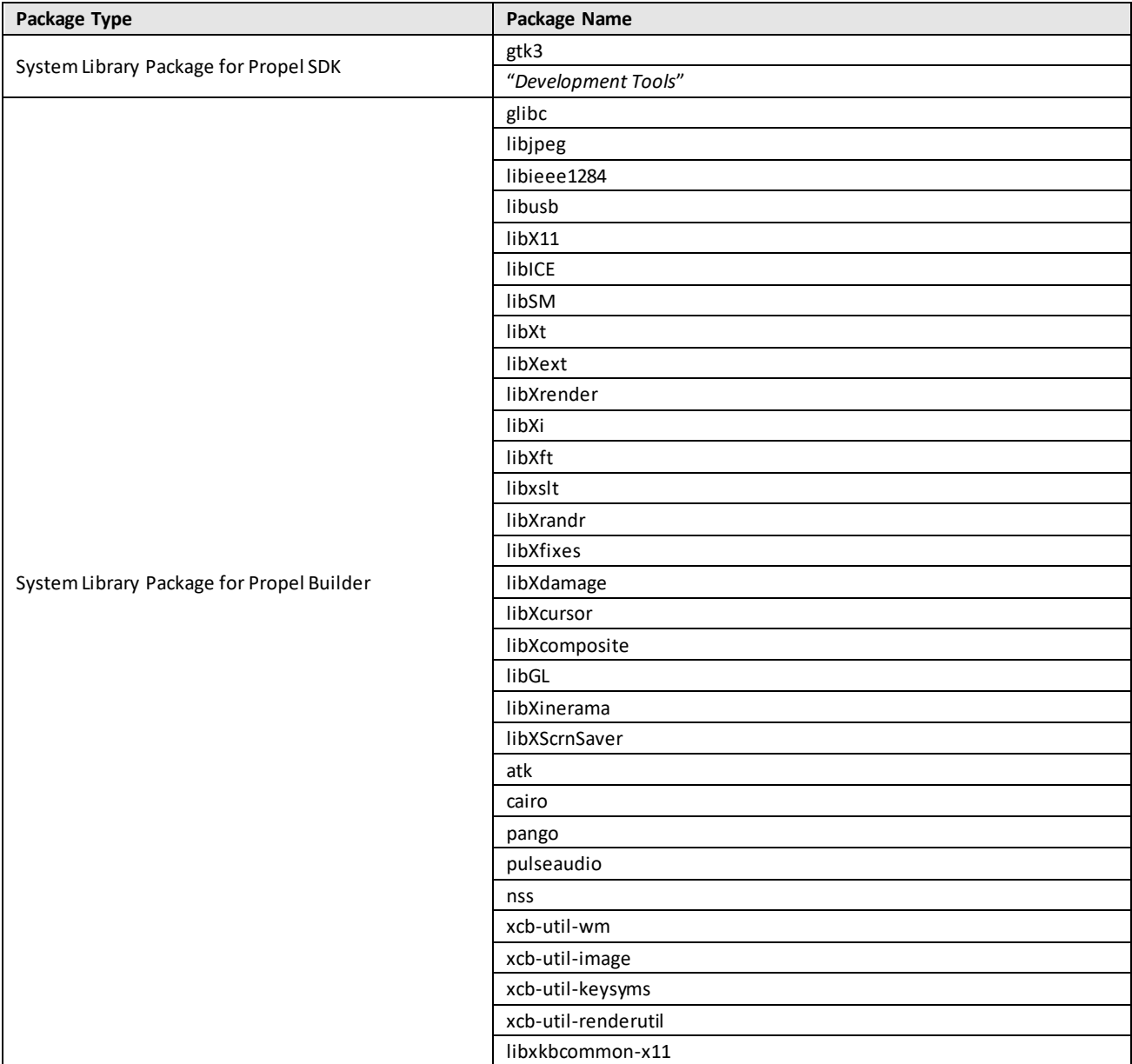

All other brand or product names are trademarks or registered trademarks of their respective holders. The specifications and information herein are subject to change without notice.

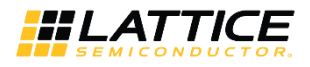

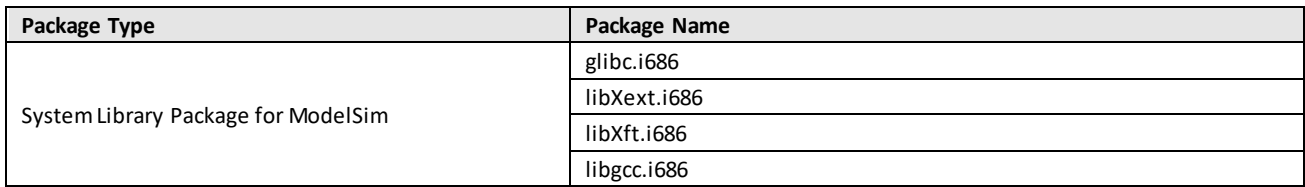

Any package missing, use the following command to install that package:

*\$ sudo yum install <package name>*

You can install multiple packages at one time by adding all the desired packages after the command line:

*\$ sudo yum install <package name> <package name> <package name> …*

#### <span id="page-7-0"></span>**5.1.1. Installing System Library Packages for Propel SDK**

- *\$ sudo yum install gtk3*
- <span id="page-7-1"></span>*\$ sudo yum groupinstall "Development Tools"*

#### **5.1.2. Installing System Library Packages for Propel Builder**

 *\$ sudo yum install glibc libjpeg libieee1284 libusb libX11 libICE libSM libXt libXext libXrender libXi libXft libxslt libXrandr libXfixes libXdamage libXcursor libXcomposite libGL libXinerama libXScrnSaver atk cairo pango pulseaudio nss xcb-util-wm xcb-util-image xcb-util-keysyms xcb-util-renderutil libxkbcommon-x11*

#### <span id="page-7-2"></span>**5.1.3. Installing System Library Packages for ModelSim**

*\$ sudo yum install glibc.i686 libXext.i686 libXft.i686 libgcc.i686*

### <span id="page-7-3"></span>**5.2. Installing System Library Packages on Ubuntu LTS Operating System**

You can first check what packages are already in your system by entering the following command in the Command Prompt:

*\$ dpkg –l | grep <package name>*

Compare the result you got with the packages listed in the following table. You need all the following packages installed before you run the Propel 2.2 installation package, Propel\_2.2\_lin.run.

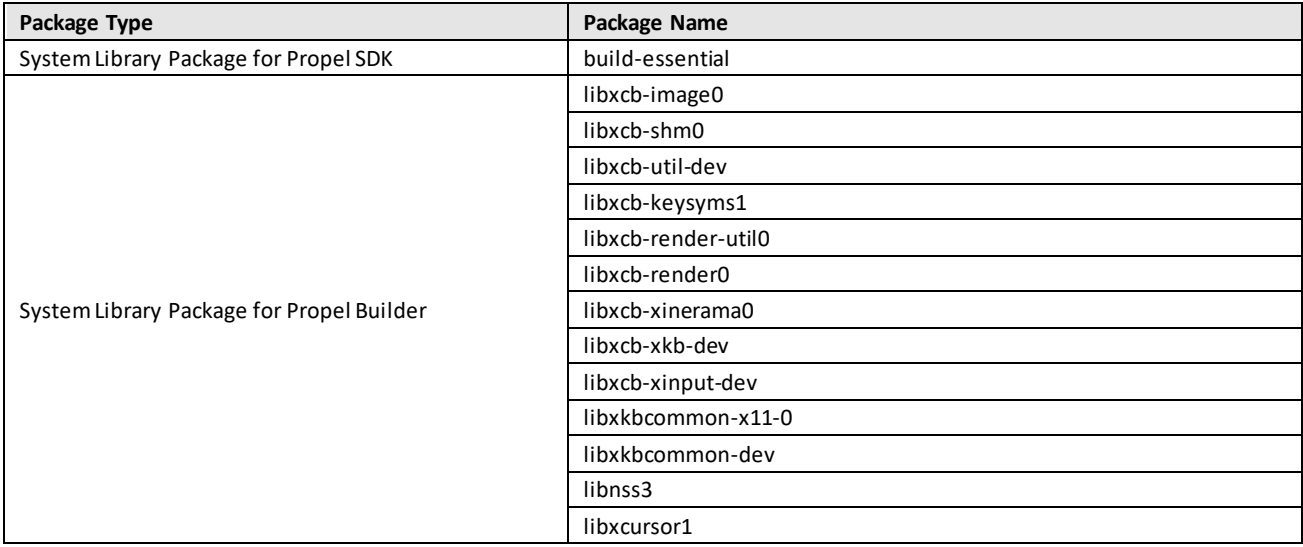

All other brand or product names are trademarks or registered trademarks of their respective holders. The specifications and information herein are subject to change without notice

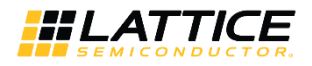

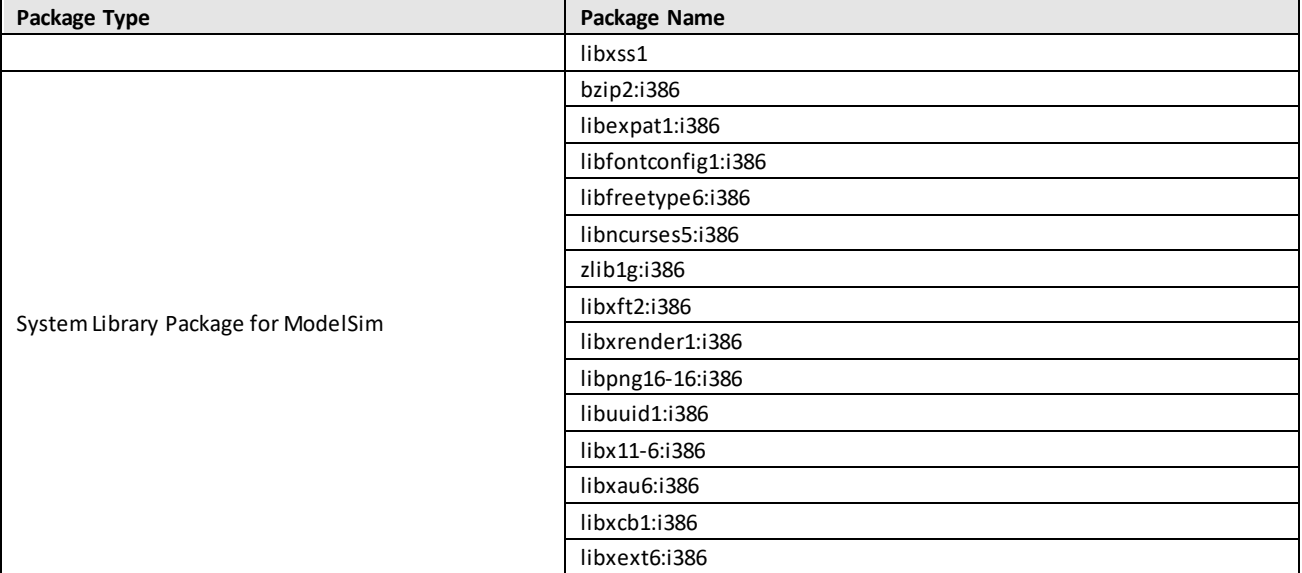

Any package missing, use the following command to install that package:

*\$ sudo apt-get install <package name>*

You can install multiple packages at one time by adding all the desired packages after the command line:

*\$ sudo apt-get install <package name> <package name> <package name> …*

#### <span id="page-8-0"></span>**5.2.1. Installing System Library Packages for Propel SDK**

<span id="page-8-1"></span>*\$ sudo apt-get install build-essential*

#### **5.2.2. Installing System Library Packages for Propel Builder**

 *\$ sudo apt-get install libxcb-image0 libxcb-shm0 libxcb-util-dev libxcb-keysyms1 libxcb-render-util0 libxcb-render0 libxcb-xinerama0 libxcb-xkb-dev libxcb-xinput-dev libxkbcommon-x11-0 libxkbcommon-dev libnss3 libxcursor1 libxss1*

#### <span id="page-8-2"></span>**5.2.3. Installing System Library Packages for ModelSim**

 *\$ sudo apt-get install bzip2:i386 libexpat1:i386 libfontconfig1:i386 libfreetype6:i386 libncurses5:i386 zlib1g:i386 libxft2:i386 libxrender1:i386 libpng16-16:i386 libuuid1:i386 libx11-6:i386 libxau6:i386 libxcb1:i386 libxext6:i386*

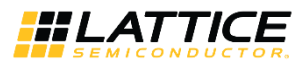

## <span id="page-9-0"></span>**6. Installing and Configuring USB Cables**

This section provides information on USB cable installation and configuration. These instructions are applicable to 64-bit Linux systems.

### <span id="page-9-1"></span>**6.1. Lattice USB Download Cable Configuration**

To verify that you have the USB library installed, do the following:

- 1. Plug in the USB cable.
- 2. In the Command Prompt, enter:

*\$ lsusb*

You should see the entry similar to the following:

*> Bus 001 Device 015: ID 0403:6010 Future Technology Devices International, Ltd FT2232C/D/H Dual UART/FIFO IC*

3. If you get an error after you enter lsusb, you probably do not have libusb installed. To install libusb, go to: <http://libusb.sourceforge.net/>

The recommended version to install is libusb-0.1.4-3.el7.x86\_64.rpm

4. Unplug the USB cable.

### <span id="page-9-2"></span>**6.2. Giving HW-USBN-2B (FTDI) USB Drivers Read/Write Permission to Selected Individuals on Ubuntu LTS Operating System**

#### **Note:**

After hot plugging USB cable every time, you need to complete the following steps.

- 1. Plug in the USB cable.
- 2. In the command line, type:

*\$ lsusb*

You should see an entry similar to the following:

*> Bus 001 Device 015: ID 0403:6010 Future Technology Devices International, Ltd FT2232C/D/H Dual UART/FIFO IC*

3. This means the FTDI chip is in Bus 001 and device 015. Grant execute permissions to the device. In the Terminal window, type:

*\$ sudo chmod 777 -R /dev/bus/usb/001/015*

- 4. Unload the ftdi\_sio driver if it is attached to your device. *\$ sudo /sbin/rmmod ftdi\_sio*
- 5. Unload the usbserial driver if it is attached to your device. *\$ sudo /sbin/rmmod usbserial*
- 6. If the cable still cannot be detected, you should grant execute permissions to the folder. In the Terminal window, type:

*\$ sudo chmod 777 -R /dev/\**

All other brand or product names are trademarks or registered trademarks of their respective holders. The specifications and information herein are subject to change without notice

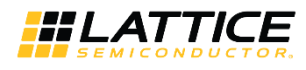

### <span id="page-10-0"></span>**6.3. Driver Setup for Lattice USB2A and HW-USBN-2B (FTDI) USB Download Cable on RHEL 64-bit Operating System**

#### **Note:**

First, you need download and install libusb-0.1.4-3.el7.x86\_64.rpm in RHEL 64-bit Operating System.

- 1. Find your username which is given in /etc/group file. Log out, if required.
	- For example :

username:x:1000:username

- 2. Create a working file, *10-local.rules*.
- 3. Add the following information to *10-local.rules*:

```
#Lattice
SUBSYSTEM=="usb",ACTION=="add",ATTRS{idVendor}=="1134",ATTRS{idProduct}=="8001",MODE=="0660",GROUP
=="username",SYMLINK+="lattice-%n"
#FTDI
SUBSYSTEM=="usb",ACTION=="add",ATTRS{idVendor}=="0403",ATTRS{idProduct}=="6010",MODE=="0666",GROUP
```
*=="username",SYMLINK+="ftdi-%n" SUBSYSTEM=="usb",ATTRS{idVendor}=="0403",ATTRS{idProduct}=="6010",RUN+="/bin/sh -c 'basename %p > /sys/bus/usb/drivers/ftdi\_sio/unbind'"* **Note:** 

Replace the username with your username in above rules.

4. Copy *10-local.rules* you created in Step 2 above to the /etc/udev/rules.d/ directory using the following command: *\$ sudo cp 10-local.rules /etc/udev/rules.d/*

If a file with the same name *10-local.rules* already exists in the /etc/udev/rules.d/ directory, simply append the working file to it, using the following command:

*\$ sudo cat 10-local.rules >>/etc/udev/rules.d/10-local.rules*

- 5. Give permission to *10-local.rules* as follows: *\$ sudo chmod 755 10-local.rules*
- 6. Reload the udev rules by adding the following: *\$ sudo udevadm control --reload-rules*
- 7. Plug in the USB cable.

© 2022 Lattice Semiconductor Corp. All Lattice trademarks, registered trademarks, patents, and disclaimers are as listed a[t www.latticesemi.com/legal.](http://www.latticesemi.com/legal) 

All other brand or product names are trademarks or registered trademarks of their respective holders. The specifications and information herein are subject to change without notice

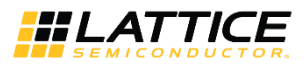

## <span id="page-11-0"></span>**7. Running Lattice Propel 2.2 Software**

Propel 2.2 software Linux version has a graphical user interface (GUI). After Lattice Propel 2.2 software is installed, you can open it via command line.

#### **To invoke Propel 2.2:**

*\$ <install\_path>/launch\_propel.sh*

#### **To invoke Propel Builder 2.2:**

*\$ <install\_path>/launch\_builder.sh*

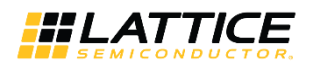

## <span id="page-12-0"></span>**Revision History**

#### **Revision 1.0, May 2022**

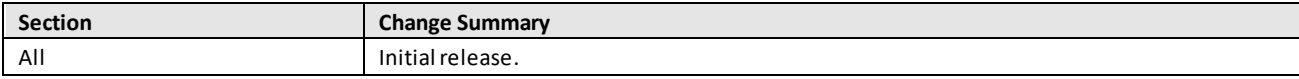

© 2022 Lattice Semiconductor Corp. All Lattice trademarks, registered trademarks, patents, and disclaimers are as listed a[t www.latticesemi.com/legal.](http://www.latticesemi.com/legal) 

All other brand or product names are trademarks or registered trademarks of their respective holders. The specifications and information herein are subject to change without notice.

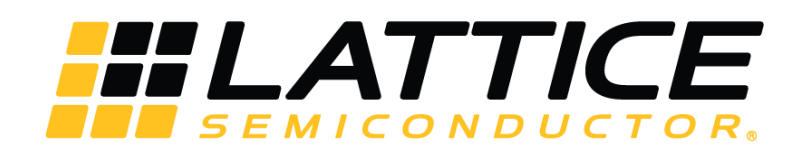

[www.latticesemi.com](http://www.latticesemi.com/)